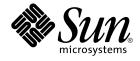

# Sun Management Center 3.5 Release Notes

Sun Microsystems, Inc. 4150 Network Circle Santa Clara, CA 95054 U.S.A.

Part No: 816–2718–13 May 2003 Copyright 2003 Sun Microsystems, Inc. 4150 Network Circle, Santa Clara, CA 95054 U.S.A. All rights reserved.

This product or document is protected by copyright and distributed under licenses restricting its use, copying, distribution, and decompilation. No part of this product or document may be reproduced in any form by any means without prior written authorization of Sun and its licensors, if any. Third-party software, including font technology, is copyrighted and licensed from Sun suppliers.

Parts of the product may be derived from Berkeley BSD systems, licensed from the University of California. UNIX is a registered trademark in the U.S. and other countries, exclusively licensed through X/Open Company, Ltd.

Sun, Sun Microsystems, the Sun logo, docs.sun.com, AnswerBook, AnswerBook2, Java, Sun Fire, Sun Enterprise, Ultra, JDK, SunSolve, Sun StorEdge, Sun Fire, Starfire, Netra, and Solaris are trademarks, registered trademarks, or service marks of Sun Microsystems, Inc. in the U.S. and other countries. All SPARC trademarks are used under license and are trademarks or registered trademarks of SPARC International, Inc. in the U.S. and other countries. Products bearing SPARC trademarks are based upon an architecture developed by Sun Microsystems, Inc. Netscape(TM), Netscape Navigator(TM), and Mozilla(TM) are trademarks or registered trademarks of Netscape Communications Corporation in the United States and other countries.

The OPEN LOOK and Sun™ Graphical User Interface was developed by Sun Microsystems, Inc. for its users and licensees. Sun acknowledges the pioneering efforts of Xerox in researching and developing the concept of visual or graphical user interfaces for the computer industry. Sun holds a non-exclusive license from Xerox to the Xerox Graphical User Interface, which license also covers Sun's licensees who implement OPEN LOOK GUIs and otherwise comply with Sun's written license agreements.

Federal Acquisitions: Commercial Software-Government Users Subject to Standard License Terms and Conditions.

DOCUMENTATION IS PROVIDED "AS IS" AND ALL EXPRESS OR IMPLIED CONDITIONS, REPRESENTATIONS AND WARRANTIES, INCLUDING ANY IMPLIED WARRANTY OF MERCHANTABILITY, FITNESS FOR A PARTICULAR PURPOSE OR NON-INFRINGEMENT, ARE DISCLAIMED, EXCEPT TO THE EXTENT THAT SUCH DISCLAIMERS ARE HELD TO BE LEGALLY INVALID.

Copyright 2003 Sun Microsystems, Inc. 4150 Network Circle, Santa Clara, CA 95054 U.S.A. Tous droits réservés.

Ce produit ou document est protégé par un copyright et distribué avec des licences qui en restreignent l'utilisation, la copie, la distribution, et la décompilation. Aucune partie de ce produit ou document ne peut être reproduite sous aucune forme, par quelque moyen que ce soit, sans l'autorisation préalable et écrite de Sun et de ses bailleurs de licence, s'il y en a. Le logiciel détenu par des tiers, et qui comprend la technologie relative aux polices de caractères, est protégé par un copyright et licencié par des fournisseurs de Sun.

Des parties de ce produit pourront être dérivées du système Berkeley BSD licenciés par l'Université de Californie. UNIX est une marque déposée aux Etats-Unis et dans d'autres pays et licenciée exclusivement par X/Open Company, Ltd.

Sun, Sun Microsystems, le logo Sun, docs.sun.com, AnswerBook, AnswerBook2, Java, Sun Fire, Sun Enterprise, Ultra, JDK, SunSolve, Sun StorEdge, Sun Fire, Starfire, Netra, et Solaris sont des marques de fabrique ou des marques déposées, ou marques de service, de Sun Microsystems, Inc. aux Etats-Unis et dans d'autres pays. Toutes les marques SPARC sont utilisées sous licence et sont des marques de fabrique ou des marques déposées de SPARC International, Inc. aux Etats-Unis et dans d'autres pays. Les produits portant les marques SPARC sont basés sur une architecture développée par Sun Microsystems, Inc. Netscape(TM), Netscape Navigator(TM), Mozilla(TM), et sont marques de Netscape Communications Corporation aux Etats-Unis et dans d'autres pays.

L'interface d'utilisation graphique OPEN LOOK et Sun™ a été développée par Sun Microsystems, Inc. pour ses utilisateurs et licenciés. Sun reconnaît les efforts de pionniers de Xerox pour la recherche et le développement du concept des interfaces d'utilisation visuelle ou graphique pour l'industrie de l'informatique. Sun détient une licence non exclusive de Xerox sur l'interface d'utilisation graphique Xerox, cette licence couvrant également les licenciés de Sun qui mettent en place l'interface d'utilisation graphique OPEN LOOK et qui en outre se conforment aux licences écrites de Sun.

CETTE PUBLICATION EST FOURNIE "EN L'ETAT" ET AUCUNE GARANTIE, EXPRESSE OU IMPLICITE, N'EST ACCORDEE, Y COMPRIS DES GARANTIES CONCERNANT LA VALEUR MARCHANDE, L'APITITUDE DE LA PUBLICATION A REPONDRE A UNE UTILISATION PARTICULIERE, OU LE FAIT QU'ELLE NE SOIT PAS CONTREFAISANTE DE PRODUIT DE TIERS. CE DENI DE GARANTIE NE S'APPLIQUERAIT PAS, DANS LA MESURE OU IL SERAIT TENU JURIDIQUEMENT NUL ET NON AVENU.

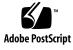

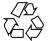

030808@5943

# Contents

### Preface 9

### 1 Installation Issues 13

Installation Bugs 13

Installation Guide Patch-Only Procedures Produce Extra-Large Image(4858591)13

Start Script Might Display Could not start Grouping service or Could not start Platform Agent Error Message (4851517) 14

es-makeagent Command Does Not Work From CD Image (4863944) 15

Bug That Requires a Patch Before Installing Sun Management Center 3.5 on the Solaris Platform 15

Upgrading or Uninstalling Sun Management Center 3.0 Server Fails if Sun Management Center Change Manager 1.0 Server Is Installed (4820069) 15

Localization Issue 16

Unable to Install Localized PDF Documentation on Solaris 2.6, Solaris 7, or Solaris 8 Operating Environment 16

Localization Bugs That Occur During Installation 17

Windows 98 Platform: Localized Versions of Console, Hardware Diagnostic Suite, and Performance Reporting Manager Might Not Work if Installed in Default Location (4884908) 17

Incorrect Message About SUNWescom Package in Localized Environments Is Displayed (4840461) 17

Binary Code License and Supplemental Terms and Conditions for Some Asian Locales Are in English (4882094) 18

Hardware Diagnostic Suite Console Unavailable in Simplified Chinese Language Locale on Windows 98 Platform (4883371) 18

es-makeagent Does Not Support Non-English Locales (4864504) 19

Installation Messages Not Displayed Completely on Localized Environment When Using es-guiinst (4841202) 19

Using es-inst Command to Install Add-On Product From Sun Management Center 3.5 Installation 1 of 2 CD Fails to Install Non–English Packages (4862856) 20

es-guiuninst Uninstalled Add-On Products Summary Panel in Non-English Locales Erroneously Displays Product Environment Component (4873795) 21

Disabled ASCII Characters Might Cause Installation to Not Continue (4765662) 21

Localization Information That Pertains to Sun Management Center 3.5 Add-On Products 22

Supported Languages and Locales for Sun Management Center 3.5 Add-On Products. 22

Localization Bugs That Apply to Sun Fire 15K/12K Systems, Sun Fire 6800/4810/4800/3800 Systems, Starfire Servers, and Sun Enterprise 6500/5500/4500/3500 Systems 22

es-inst Install Script and Graphical User Interface Panels Display Inapplicable Add-On Products (4812402) 22

Incorrect Localization Add-On Packages Are Installed When Using Agent-Update (4865224) 23

Sun Fire 15K/12K Systems Bug 23

Message Displayed by Sun Management Setup Wizard Might Be Truncated (4860962) 23

Sun Fire Link Bugs 23

Sun Fire Link Remote Shared Memory (WRSM) Proxy Core Dumps if Patch Is Not Installed (4719746) 23

Manage Extended Markup Language (XML) Configurations Option Produces an Invalid Error Message When Applying an XML File to a New Fabric (4855354) 23

Bug That Applies to Sun Fire 15K/12K Systems and Sun Fire Link Systems 25 Removal of Sun Management Center 3.0 Software Also Removes SUNWwccmn Package (4824529) 25

Bug That Applies to Sun Fire 15K/12K Systems, Sun Fire 6800/4810/4800/3800 Systems, and Sun Enterprise 6500/5500/4500/3500 Systems 25

es-validate Command Indicates Domain Dynamic Reconfiguration Module Is Not Set Up After Update (4857280) (4858900) 25

### 2 Runtime Issues 27

Sun Management Center 3.5 Software Bug 27

Sun Management Center 3.5 Java Processes Silently Terminate (4770335) 27 Localization Bugs 28

Netscape 4.7x Displays Pages Incorrectly in Simplified Chinese Locales (zh\_CN.GBK and zh\_CN.GB18030) (4864462) 28

Netscape 4.6x Displays Help Pages Incorrectly in Traditional Chinese Locale (zh\_TW.UTF-8) (4880488) 28

Web Browser Console Is in English When Browser's Language Is Simplified Chinese (zh) (4863879) 28

Sun Fire Link Traditional Chinese Help Buttons Point to Incorrect Locale (4856610) 28

Hardware Diagnostic Suite Buttons Might Be Truncated on French-Locale Machines (4862340) 29

Hardware Diagnostic Suite Software Bugs 29

Incorrect Error Message Displayed if JAVA\_HOME Path Is Set to Value Longer Than 80 Characters (4854768) 29

Slow Memory Leak Might Cause Sun Management Center 3.5 To Crash (4768232) 29

Performance Reporting Manager Software Bugs 29

Problem With Java Service Causes Performance Reporting Manager to Fail to Collect Agent Data (4855306) 29

Performance Reporting Manager Setup Rejects Directory Names That Have Mount Point Longer Than 18 Characters (4856682) 30

Alarms Reports Not Filtered Correctly When All Hosts Option Is Selected (4788475) 31

Service Availability Manager Software Bugs 31

Unable To Launch Modify Service Object Window or Service Manager Window if EService Object Is Created With Fully Qualified Host Name (4852117) 31

Modify Service Object Dialog Box Might Not Accept Characters on Microsoft Windows 2000 Systems (4738717) 31

System Reliability Manager Software Bug 32

OS Crash Dump Module Is Not Supported on Solaris 9 Operating Environment (4841420) 32

Sun Enterprise 6500/5500/4500/3500 Server Bugs 32

Increased Memory Consumption by Config Reader (4808821) 32

Tape Drive Errors Might Be Displayed When Running Config Reader(4846230)32

Sun Fire 6800/4810/4800/3800 Systems Bugs 33

Minor Memory Leak in Domain Config Reader (4862493) 33

Failed Power Supply Causes Black Splat to Display in Place of Power SupplyTable (4844612)33

Sun Fire 15K/12K Systems Bugs 33

Black Splat Displayed in System Table When Failover Is in Activating Status (4852731)33

Memory Leak in System Controller Platform Agent (4860281) 33

Platform Icon Might Not Be Visible on Right Panel of Sun Management Center Console (4864183) 33

Platform Agent on System Controller Stops When System Management Services Is Stopped and Cache Refresh Occurs (4822944) 34

Sun Fire Link Bugs 34

Node Failure During Link Bring-Up Might Cause Sun Management Center Console and Fabric Details Windows to Freeze (4857941) 34

Striping Level 1 for Sun Fire Link Switch Configuration Not Supported (4858050)35

Sun Management Center Is Slow to Update Link Status When a Cluster Node Goes Down (4644785) 35

Sun Fire Link Interconnect Fabric Name Is Not Updated When a New Fabric Is Loaded (4771624) 35

Configured Node Might Be Missing Under Sun Fire Link Object (4855154) 35

Manage Registered Nodes Menu Option Might Not Be Displayed (4855259) 35

Switch Physical View or Logical View Alarm Color Not Shown (4855551) 36

Scroll Bar Not Displayed on Right Side of Fabric Details Window (4856536) 36 Empty Grey Box Might Be Displayed in Fabric Details Window for Chassis & Links Perspective (4856884) 36

Fabric Manager Remote Shared Memory Proxy Has Memory Leak (4863270) 36

Data Missing From Route Properties Window (4771419) 37

Bug That Applies to Sun Fire 15K/12K Systems and Sun Fire Link Systems 37

Attempts to Remove a Node From Sun Fire 15K/12K Chassis Might Fail When Chassis Has Multiple Nodes in Same Partition (4856525) 37

Volume Systems Products (VSP) High-End Entry Servers (Workgroup Servers) Issue 38

Sun Ultra 5 Workstation Might Identify Itself as Sun Ultra 10 Workstation After Upgrade With Agent Update Utility 38

VSP High-End Entry Servers (Workgroup Servers) Bug 38

Some Platform Types Not Available in Discover Objects Menu (4822174) 38

### 3 Documentation Issues 41

Documentation Errata 41

Documentation Affected: Chapter 1 in *Sun Management Center 3.5 Installation and Configuration Guide* 41

Document Affected: Appendix E in *Sun Management Center 3.5 Installation and Configuration Guide* 42

Document Affected: "Sun Management Center Post-Installation Tasks" in Sun

Management Center 3.5 Installation and Configuration Guide 44

Document Affected: "To Remove T3 Device Configuration" in *Sun Management Center 3.5 Installation and Configuration Guide* 44

Document Affected: "Sun StorEdge A500 Patches" in Sun Management Center 3.5 Installation and Configuration Guide 45

Document Affected: Page 81 in *Sun Management Center Hardware Diagnostic Suite* 2.0 User's Guide 46

Document Affected: "Package Name for English-Language Help File" in *Sun Management Center Hardware Diagnostic Suite 2.0 User's Guide* 46

Document Affected: "Installing Localized Version" in Sun Management Center 3.5 Supplement for VSP High-End Entry Servers (Workgroup Servers) 46

Document Affected: "Installing Localized Version" in *Sun Management Center 3.5 Supplement for Workstations* 47

Documents Affected: Only PDF File Format Available for French, Japanese, Korean, Simplified Chinese, and Traditional Chinese Supplemental Documentation 47

Document Affected: Chapter 1 in *Sun Management Center 3.5 Supplement for Netra Servers*, Japanese Version 47

Document Affected: "Uninstalling Software Using the CLI" in *Sun Management Center 3.5 Supplement for Sun Fire 15K/12K Systems* 48

Document Affected: "Sun Fire Link Administration Overview" in *Sun Fire Link Fabric Administrator's Guide* 48

Document Affected: Appendix B, "Importing Preconfigured XML Files Using the Manage XML Configurations Option" in *Sun Fire Link Fabric Administrator's Guide* (4841740) 50

Document Affected: Steps 3a and 3b in "Upgrading From Sun Management Center 3.0, Platform Update 4, to Sun Management Center 3.5" in *Sun Fire Link Software Installation Guide* 51

Document Affected: "Upgrading From Sun Management Center 3.0, Platform Update 4, to Sun Management Center 3.5" in *Sun Fire Link Software Installation Guide* 52

Document Affected: "Upgrading From Sun Fire Link 1.0 Software to Sun Fire Link 1.1 Software" in *Sun Fire Link Software Installation Guide* 53

Document Affected: Table 3–1, "Installation Location," in *Sun Fire Link Software Installation Guide* 54

Document Affected: "Setting Up the Sun Fire Link Add-On Software Using the Sun Management Center 3.5 Setup Wizard" in *Sun Fire Link Software Installation Guide* 54

Document Affected: "Install, Set Up, and Uninstall Sun Management Center 3.5 Software Using the CLI" in *Sun Fire Link Software Installation Guide* 54

Document Affected: "Creating an Agent Update Image for Sun Fire Link" in *Sun Fire Link Software Installation Guide* 55

Documents Affected: "Uninstalling Sun Management Center 3.5 Software" in Sun

Contents 7

Fire Link Software Installation Guide, Sun Management 3.5 Supplement for Sun Fire15K/12K Systems, Sun Management Center 3.5 Supplement for 6800/4810/4800/3800Systems, Sun Management Center 3.5 Supplement for Starfire Servers, and SunManagement Center 3.5 Supplement for Sun Enterprise 6500/5500/4500/3500Servers55

# Preface

The *Sun Management Center 3.5 Release Notes* contain installation problem details and other information that was not available until immediately before the release of the Sun<sup>™</sup> Management Center 3.5 software. This document also includes installation problem details and other information for add-on packages that are an extension of the Sun Management Center 3.5 software. You can find the Sun Management Center 3.5 documentation on the Sun Management Center 3.5 Software 2 of 2 CD. The information included in these Release Notes supersedes the information in the Sun Management Center 3.5 Software 2 of 2 CD. The *Sun Management Center 3.5 Release Notes* can be found in the Sun Management Center 3.5 Software 2 of 2 CD. The *Sun Management Center 3.5 Release Notes* can be found in the Sun Management Center 3.5 Software Collection on http://docs.sun.com.

### Who Should Use This Book

These notes are for users and system administrators who install and use the Sun Management Center 3.5 software and add-on packages that are an extension of the Sun Management Center 3.5 software.

### **Related Books**

You might need to refer to the following books when you install or use the Sun Management Center 3.5 software.

- Sun Management Center 3.5 Installation and Configuration Guide
- Sun Management Center 3.5 User's Guide
- Sun Management Center 3.5 Developer Environment Reference Manual
- Sun Management Center 3.5 System Reliability Manager User's Guide
- Sun Management Center 3.5 Performance Reporting Manager User's Guide
- Sun Management Center 3.5 Service Availability Manager User's Guide
- Sun Management Center Tivoli TEC Adapter Installation Guide
- Sun Management Center CA Integration Package User's Guide for Unicenter TNG
- Sun Management Center Change Manager 1.0.1 Administration Guide

- Sun Management Center Hardware Diagnostic Suite 2.0 User's Guide
- Sun Management Center 3.5 Supplement for Workstations
- Sun Management Center 3.5 Supplement for VSP High-End Entry Servers(Workgroup Servers)
- Sun Management Center 3.5 Supplement for 6800/4810/4800/3800 Systems
- Sun Fire Link Software Installation Guide
- Sun Management 3.5 Supplement for Sun Fire 15K/12K Systems
- Sun Management Center 3.5 Supplement for Sun Enterprise 6500/5500/4500/3500 Servers
- Sun Management Center 3.5 Supplement for Starfire Servers
- Sun Management Center 3. 5 Supplement for Netra Servers

**Note** – Sun is not responsible for the availability of third-party Web sites mentioned in this document. Sun does not endorse and is not responsible or liable for any content, advertising, products, or other material on or available from such sites or resources. Sun will not be responsible or liable for any damage or loss caused or alleged to be caused by or in connection with use of or reliance on any such content, goods, or services that are available on or through any such sites or resources.

# **Using UNIX Commands**

These notes do not contain information about basic UNIX<sup>®</sup> commands and procedures, such as shutting down the system, booting the system, or configuring devices.

See one or more of the following sources for this information:

- Solaris Handbook for Sun Peripherals
- Online documentation for the Solaris<sup>TM</sup> software environment at http://docs.sun.com.
- Other software documentation that you received with your system

## **Product Information**

Information about this product is available at the Sun Management Center Web site at http://www.sun.com/sunmanagementcenter.

The Sun Management Center 3.5 product includes open source software. To view license terms, attribution, and copyright statements for the open source software, see the copyright file located at the following default path:/cdrom/cdrom0/image/Webserver/Solaris\_9 /SUNWtcatr/install/copyright.

## **Accessing Sun Documentation Online**

The docs.sun.com<sup>SM</sup> Web site enables you to access Sun technical documentation online. You can browse the docs.sun.com archive or search for a specific book title or subject. The URL is http://docs.sun.com.

# **Ordering Sun Documentation**

Sun Microsystems offers select product documentation in print. For a list of documents and how to order them, see "Buy printed documentation" at http://docs.sun.com.

# **Typographic Conventions**

The following table describes the typographic changes used in this book.

| TABLE P-1 Typograp | hic Conventions |
|--------------------|-----------------|
|--------------------|-----------------|

| Typeface or Symbol | Meaning                                                                     | Example                                                                                                    |
|--------------------|-----------------------------------------------------------------------------|----------------------------------------------------------------------------------------------------|
| AaBbCc123          | The names of commands, files, and directories;<br>on-screen computer output | Edit your .login file.<br>Use ls -a to list all files.<br>machine_name% you have<br>mail.                                |
| AaBbCc123          | What you type, contrasted with on-screen computer output                    | machine_name% <b>su</b><br>Password:                                                                                     |
| AaBbCc123          | Command-line placeholder: replace with a real name or value                 | To delete a file, type <b>rm</b> filename.                                                                               |
| AaBbCc123          | Book titles, new words, or terms, or words to be emphasized.                | Read Chapter 6 in <i>User's Guide</i> .<br>These are called <i>class</i> options.<br>You must be <i>root</i> to do this. |

# **Shell Prompts in Command Examples**

The following table shows the default system prompt and superuser prompt for the C shell, Bourne shell, and Korn shell.

TABLE P-2 Shell Prompts

| Shell                                        | Prompt        |
|----------------------------------------------|---------------|
| C shell prompt                               | machine_name% |
| C shell superuser prompt                     | machine_name# |
| Bourne shell and Korn shell prompt           | \$            |
| Bourne shell and Korn shell superuser prompt | #             |

# CHAPTER 1

# Installation Issues

This chapter describes problems that relate to the installation of the Sun Management 3.5 software and add-on packages that are an extension of this software. You can find the Sun Management Center 3.5 documentation on the Sun Management Center 3.5 Software 2 of 2 CD. The information included in these Release Notes supersedes the information in the Sun Management Center Release Notes on the Sun Management Center 3.5 Software 2 of 2 CD. The *Sun Management Center 3.5 Release Notes* can be found in the Sun Management Center 3.5 Software Collection on http://docs.sun.com.

The following installation bug descriptions have been added to this chapter since this document was published on the Sun Management Center 3.5 Software 2 of 2 CD.

- "Windows 98 Platform: Localized Versions of Console, Hardware Diagnostic Suite, and Performance Reporting Manager Might Not Work if Installed in Default Location (4884908)" on page 17
- "Incorrect Message About SUNWescom Package in Localized Environments Is Displayed (4840461)" on page 17
- "Binary Code License and Supplemental Terms and Conditions for Some Asian Locales Are in English (4882094)" on page 18
- "Hardware Diagnostic Suite Console Unavailable in Simplified Chinese Language Locale on Windows 98 Platform (4883371)" on page 18

### **Installation Bugs**

# Installation Guide Patch-Only Procedures Produce Extra-Large Image (4858591)

If the directory for the patch image is created at the root level, as described by the Sun *Management Center 3.5 Installation and Configuration Guide*, the image tool includes the Sun Management Center /sbin and /lib subdirectories in the patch-only image. The result is that a larger than necessary patch image is created. The /sbin and /lib directories are not needed for a patch-only image.

Workaround: To avoid this problem, follow these steps.

1. Create the following directory structure on the machine:

| /disk2/image/Patch | es/Solaris_ | 2.6 |
|--------------------|-------------|-----|
|                    | /Solaris_   | _7  |
|                    | /Solaris_   | 8   |
|                    | /Solaris    | 9   |

- 2. Download and uncompress the patch files.
- 3. Place the patch in the appropriate Solaris directory.
- 4. Run the image tool. When prompted for the installation files source directory, specify /disk2/image.

# Start Script Might Display Could not start Grouping service or Could not start Platform Agent Error Message (4851517)

If Sun Management Center components are started on a heavily loaded machine, the following error message might be displayed:

Could not start *Component* 

In addition, if a particular component process does not start within a specific amount of time, the start script might display the same error message, even if the component was successfully started.

This problem has been observed for both the Grouping service and the Platform Agent components.

The start script has the following actions:

- Attempts to start the component process
- Sleeps x seconds
- Checks the process status and report success or failure

A heavily loaded machine can delay the results of the status check, which results in an erroneous status check failure. The error occurs because the results were not received within *x* seconds.

Workaround: Complete the following workaround:

- 1. Use the /usr/bin/ps -eaf | grep esd command to verify whether the following processes are running:
  - Agent
  - Topology service
  - Trap-handler service
  - Configuration service
  - Event-handler service
  - Metadata service
  - Platform Agent
  - Instances of Platform Agent
- 2. Use the /usr/ucb/ps -wwxa | grep SunMCService command to verify whether the Grouping service is running.
- 14 Sun Management Center 3.5 Release Notes May 2003

- 3. Use the /usr/ucb/ps -wwxa | grep java | grep ServerMain command to verify whether the Java server is running.
- 4. Use the /usr/ucb/ps -wwxa | grep java | grep tomcat command to verify whether the Web server is running.
- 5. Use the /usr/ucb/ps -wwxa | grep java | grep HWDS command to verify whether the Hardware Service is running.

If a service is not running, reduce the machine load, and restart the Sun Management Center processes.

#### es-makeagent Command Does Not Work From CD Image (4863944)

The es-makeagent command will not run from the CD or a CD image. The command issues the following error message and then exits to the system prompt:

You have called es-makeagent from the cd image. /var/run/tmp/SunMCInstall/sbin/es-makeagent: illegal option -- L

**Workaround:** Run the es-makeagent command from the machine on which you have installed the Sun Management Center server. Use the following command:

# /opt/SUNWsymon/sbin/es-makeagent

where /opt is the directory where Sun Management Center 3.5 was installed. If you installed Sun Management Center 3.5 in a different directory, substitute /opt with the name of the top-level directory where you installed Sun Management Center.

# Bug That Requires a Patch Before Installing Sun Management Center 3.5 on the Solaris Platform

### Upgrading or Uninstalling Sun Management Center 3.0 Server Fails if Sun Management Center Change Manager 1.0 Server Is Installed (4820069)

If you have the Sun Management Center 3.0 server and the Sun Management Center Change Manager 1.0 server installed on your system, you must apply a patch before you attempt either of the following operations:

- Upgrading the Sun Management Center 3.0 server software to the Sun Management Center 3.5 server software.
- Uninstalling the Sun Management Center 3.0 server software.

**Workaround:** Before you begin the upgrade or uninstallation process, apply one of the following patches to the system that is running the Sun Management Center 3.0 server software:

- If Sun Management Center is running on a system that has the Solaris 9 operating environment installed, apply patch 113106-01.
- If Sun Management Center is running on a system that has the Solaris 8 operating environment installed, apply patch 113105-01.

You can download the patches from the SunSolve  $^{\rm SM}$  Web site at http://sunsolve.sun.com.

### **Localization Issue**

# Unable to Install Localized PDF Documentation on Solaris 2.6, Solaris 7, or Solaris 8 Operating Environment

The localized PDF documentation package names are longer than nine characters. If you are installing the localized collections on a system that is running the Solaris 2.6, Solaris 7, or Solaris 8 operating environment, you need to apply appropriate patches to support these longer package names.

**Workaround:** Follow these steps to install localized PDF documentation packages in the Solaris 7 or Solaris 8 operating environment:

**Note –** No patches exist at the time of this release for Solaris 2.6 servers.

- 1. Log in to the system that is running the Solaris 7 operating environment or the Solaris 8 operating environment.
- 2. Go to the SunSolve program patch site at http://sunsolve.Sun.COM/pub-cgi/show.pl?target=patches/patch-access.
- 3. In the Find Patch field, provide the appropriate patch IDs from Table 1–1.

**Note** – Check the SunSolve site to make sure that you are downloading the current version of the patch.

 TABLE 1–1 Solaris Documentation Server Patches

| Operating Environment           | Patches to Apply    |
|---------------------------------|---------------------|
| Solaris 7 operating environment | 107332-02 (library) |
|                                 | 107443-14           |
| Solaris 8 operating environment | 110380-03 (library) |
|                                 | 110934-04           |

- 4. Click Download HTTP or Download FTP for each patch you want to download.
- 5. Change to the directory with the library . zip patch package.
- 6. Unzip the library patch package.
- % unzip library-patch-id.zip
- 7. Become superuser.

8. Apply the patch.

# patchadd library-patch-id

- 9. Repeat Steps 5 through 8 for the second patch you downloaded in Step 4.
- 10. Install the Sun Management Center 3.5 localized PDF collection packages.

### **Localization Bugs That Occur During Installation**

### Windows 98 Platform: Localized Versions of Console, Hardware Diagnostic Suite, and Performance Reporting Manager Might Not Work if Installed in Default Location (4884908)

On the Microsoft Windows 98 platform, if Sun Management Center 3.5 has been installed in the default location, (C:\Program Files\SunMC), you might not be able to use localized versions of the Console, Performance Reporting Manager, or Hardware Diagnositc Suite.

This problem occurs because the length of the name for the default location exceeds the internal limitation allowable in the Microsoft Windows 98 environment.

**Note** – This limitation does not occur if the C locale is the only version of the product that is installed.

The following error message is displayed:

Out of Environment Space

The report service is not available

Please make sure the Hardware Diagnostic Suite server is running on the Sun Management Center server machine.

**Workaround:** During installation of localized versions of the software, specify a location name that is shorter in length, C:\smc or C:\sunmc, for example.

For more information on specifying an alternate installation location, see Step 6 of the procedure, "To Install Sun Management Center 3.5 on Microsoft Windows" in *Sun Management Center 3.5 Installation and Configuration Guide*.

# Incorrect Message About SUNWescom Package in Localized Environments Is Displayed (4840461)

During installation of a localized environment, the system displays an incorrect error message. The following error message is displayed:

SUNWescom : package not found

This error message is displayed only briefly.

**Workaround:** Ignore the error message. The SUNWescom package has been installed successfully. Product functionality has not been impaired.

# Binary Code License and Supplemental Terms and Conditions for Some Asian Locales Are in English (4882094)

During installation, the Binary Code License (BCL) and Supplemental Terms and Conditions for the following Asian locales are in English:

| Language            | Locale      |
|---------------------|-------------|
| Japanese            | ja_JP.UTF-8 |
| Simplified Chinese  | zh.UTF-8    |
| Traditional Chinese | zh_TW.UTF-8 |
|                     | zh_HK.UTF-8 |
| Korean              | ko.UTF-8    |

The following Asian locales use localized BCL files and are in the appropriate languages.

| Language            | Locale                    |
|---------------------|---------------------------|
| Japanese            | ja, ja_JP.PCK             |
| Simplified Chinese  | zh, zh.GBK, zh_CN.GB18030 |
| Traditional Chinese | zh_TW, zh_TW.BIG5         |
|                     | zh_HK.BIG5HK              |
| Korean              | ko                        |

To read the BCLs in all supported languages, refer to the printed license that is included in the Sun Management Center 3.5 media kit.

### Workaround: None.

# Hardware Diagnostic Suite Console Unavailable in Simplified Chinese Language Locale on Windows 98 Platform (4883371)

On systems that are running Microsoft Windows 98 software in a Simplified Chinese language locale, the Hardware Diagnostic Suite console might not launch.

**Workaround:** Install the English-language version of the console when running Microsoft Windows 98.

#### es-makeagent Does Not Support Non-English Locales (4864504)

When an es-makeagent image is used to install an agent in a non-English locale, warning messages that certain locale package directories were not found are logged in the install log file. For example:

Unable to find package directory for SUNWjaesi

Agent installation images created by using the es-makeagent command contain only the English locale packages. The es-makeagent command does not add non-English locale packages in the agent installation image.

**Workaround:** To install agents in non-English locales, install the agent by using any of the following methods:

- Install the agent from the Sun Management Center 3.5 installation CDs, or from an installation CD image, as described in the procedure, "To Install Sun Management Center 3.5 on the Solaris Platform" in Sun Management Center 3.5 Installation and Configuration Guide.
- Use the es-gui-imagetool utility to create an agent-update image as described by the procedure, "To Create an Agent-Update Image Using" in Sun Management Center 3.5 Installation and Configuration Guide.

Install the agent as described in the procedure, "To Install or Update Agents From an Agent-Update Image Using" in *Sun Management Center 3.5 Installation and Configuration Guide*.

 Use the es-imagetool utility to create an agent-update image as described in the procedure, "To Create an Agent-Update Image Using" in Sun Management Center 3.5 Installation and Configuration Guide.

Install the agent as described in the procedure, "To Install or Update Agents From an Agent-Update Image Using" in *Sun Management Center 3.5 Installation and Configuration Guide*.

### Installation Messages Not Displayed Completely on Localized Environment When Using es-guiinst (4841202)

When you use the es-guinst command to install on Asian locales, installation messages on some of the screens are not completely displayed. This problem also occurs in the English locale when larger system font sizes are used.

**Workaround:** Manually size the screen to display the text or maximize the screen to display the text.

### Using es-inst Command to Install Add-On Product From Sun Management Center 3.5 Installation 1 of 2 CD Fails to Install Non–English Packages (4862856)

Non-English locale packages are not installed when you use the es-inst command-line script to install an add-on product from the Sun Management Center 3.5 installation 1 of 2 CD. This problem occurs in the following instances:

- All language locales were previously installed on the Sun Management Center server or console machine.
- The es-inst command-line script is used to install an add-on product on the server or console machine at a later time, using the Sun Management Center 3.5 installation 1 of 2 CD.

The following error message is displayed:

```
All supported languages are installed.
```

Note - This bug does not occur on agent-only machines.

**Workaround:** Install the add-on product from the Sun Management Center 3.5 Installation 2 of 2 CD. Follow these steps:

- 1. Log in as superuser to the machine on which the Sun Management Center server and agent have been installed.
- 2. Insert the Sun Management Center 3.5 installation 2 of 2 CD in the CD-ROM drive.
- 3. Install the add-on using either the es-inst command-line script or the es-guiinst command:
  - To use the command line install es-inst, do the following:
    - a. Type the following command:

```
# /opt/SUNWsymon/sbin/es-inst -S /cdrom/cdrom0/image
```

The installation process checks for available add-on products. When the check for add-on products finishes, add-on products that have not been installed are listed one at a time. You are asked whether you want to install the add-on product.

b. Type y to select the add-on product for installation, or type n if you do not want to install the add-on product.

When you have completed your selections, the add-on products you have selected are installed.

- To use the graphical install es-guiinst, do the following:
  - a. Type the following command:

# /opt/SUNWsymon/sbin/es-guiinst

The Welcome screen is displayed. Click Next. The Specify the Installation Files Source Directory screen is displayed. Make sure that you have inserted the installation 2 of 2 CD in your CD-ROM drive.

b. When you are prompted to enter the source directory, type the following command:

#### # /cdrom/cdrom0/image

c. Click Next.

The installation process checks for available add-on products. When the check for add-on products finishes, the Products Already Installed screen is displayed.

d. Click Next.

The Select Add-on Products screen is displayed. Add-on products that have not been installed are listed.

e. Select the add-on products that you want to install. Click Next.

The products you selected are installed.

When the installation process completes, a list of installed products is displayed. You are asked whether you want to set up the Sun Management Center components.

4. For setup procedures for each add-on product you have selected, refer to the add-on supplement that was provided with the Sun Management Center 3.5 release kit.

### es-guiuninst Uninstalled Add-On Products Summary Panel in Non-English Locales Erroneously Displays Product Environment Component (4873795)

When you uninstall an add-on product using the es-guiuninst tool, a summary panel listing all the add-on components that were uninstalled is displayed. When you use this tool to uninstall add-on components in non-English locales, *Product Environment* is erroneously listed in the summary panel as one of the add-on components that was uninstalled.

**Workaround:** Ignore the Product Environment uninstalled message. The component was not uninstalled.

# Disabled ASCII Characters Might Cause Installation to Not Continue (4765662)

If you use the es-guiinst command to display the window on another X11 display server, either by specifying the -display option or by setting the environment variable to DISPLAY, the installation might not continue.

This problem occurs because you are unable to type ASCII characters in text fields, and the ASCII characters are not displayed.

**Workaround:** When you encounter this problem, use the es-inst and es-setup commands to perform the installation and setup. Refer to the *Sun Management Center* 3.5 *Installation and Configuration Guide* for more information about using the es-inst and es-setup commands.

### Localization Information That Pertains to Sun Management Center 3.5 Add-On Products

# Supported Languages and Locales for Sun Management Center 3.5 Add-On Products.

The supported languages and locales for the following Sun Management Center 3.5 add-on products are listed in Table 1–2:

- Sun Fire<sup>TM</sup> 15K/12K Systems
- Starfire<sup>TM</sup> Servers
- Sun Fire 6800/4810/4800/3800 Systems
- Sun Enterprise<sup>™</sup> 6500/5500/4500/3500 Systems
- Sun Fire Link
- VSP High-End Entry Servers (Workgroup Servers)
- Desktop (Workstation)
- Netra<sup>TM</sup> Servers

 TABLE 1-2 Supported languages and Locales for Sun Management Center 3.5 Add-On

 Products

| Languages           | Locales           |
|---------------------|-------------------|
| French              | fr                |
|                     | fr_ FR.IS08859-15 |
| Japanese            | ja                |
| Korean              | ko                |
| Simplified Chinese  | zh                |
| Traditional Chinese | zh_TW             |

# Localization Bugs That Apply to Sun Fire 15K/12K Systems, Sun Fire 6800/4810/4800/3800 Systems, Starfire Servers, and Sun Enterprise 6500/5500/4500/3500 Systems

### es-inst Install Script and Graphical User Interface Panels Display Inapplicable Add-On Products (4812402)

The es-inst CLI install script and the graphical user interface (GUI) panels for non-English locales display add-on products that are not applicable to running Sun Management Center 3.5 software on your system. **Workaround:** Select only those add-on products that are applicable to running Sun Management Center 3.5 software on your system. Refer to the table of add-on products in your Sun Management Center 3.5 supplement for more information about which products apply to your system.

# Incorrect Localization Add-On Packages Are Installed When Using Agent-Update (4865224)

Rather than installing only the packages that pertain to each add-on component, all the localization packages in an agent-update image are installed.

**Workaround:** Create an agent-update image for each add-on component and perform an Agent Update for each add-on component. Refer to the Agent Update section in your Sun Management Center 3.5 supplement for more information.

### Sun Fire 15K/12K Systems Bug

# Message Displayed by Sun Management Setup Wizard Might Be Truncated (4860962)

The following message that is displayed by the Sun Management Center Setup Wizard for a Sun Fire<sup>TM</sup> 15K/12K system might be truncated after the word regenerated and before the word because:

The Sun Management Center security keys must be regenerated because the platform agent port number has been changed.

Workaround: To view the entire message, refer to the preceding text.

### Sun Fire Link Bugs

# Sun Fire Link Remote Shared Memory (WRSM) Proxy Core Dumps if Patch Is Not Installed (4719746)

If the Remote Shared Memory (RSM) patch 109664-10 is not installed on your system, and you try to configure a two-node direct connect using Sun Management Center software, the WRSM proxy on the cluster node core dumps.

Workaround: Install on the system patch 109664–10.

### Manage Extended Markup Language (XML) Configurations Option Produces an Invalid Error Message When Applying an XML File to a New Fabric (4855354)

You can use the Sun Management Center console's Manage XML Configurations option to open an XML file for editing. You can also apply any configuration information the file contains to an unconfigured fabric. The term *unconfigured fabric* refers to a fabric that has been created and started, but does not yet contain any member data, such as descriptions of compute nodes.

**Note** – An XML file can be opened for editing without being associated with an unconfigured fabric. However, if the file will be used to configure a fabric, that fabric must first be created and started. See "Document Affected: Appendix B, "Importing Preconfigured XML Files Using the Manage XML Configurations Option" in *Sun Fire Link Fabric Administrator's Guide* (4841740)" on page 50.

When you select the Manage XML Configuration option, two dialog windows might be displayed. If there is only one Configuration window, you can proceed with your configuration. If there are two dialog windows, the active window is labeled Error and the inactive window is labeled Configuration. The Error window displays the following message:

Getting FM Info Values

This message is generated because the newly created fabric name does not yet contain fabric data. Ignore this message and proceed with importing the XML configuration file.

**Workaround:** Complete the following steps to finish applying the fabric data contained in an XML file to an empty fabric:

1. Press the OK button on the Error dialog window.

This closes the Error window, making the Configuration window the active window.

 In the Look In field of the Configuration dialog window, enter the full path of the directory that contains the XML configuration file you want to import. Press Return.

Displayed in the window is a list of the files that are contained in the specified directory.

- 3. Select the XML configuration file that you want to import. The file name is displayed in the File Name field.
- 4. Click the Open button to open the selected file.

The contents of the selected file are displayed in the viewing area. If you want to change the file, you can edit the file here. If you want to use the contents to configure a fabric, proceed to Step 5.

**Note** – You must press Return in Step 2 and then select the XML file of interest, as described in Step 3. Do not bypass the list that is displayed and manually enter the file name in the File Name field. The file will not open if you manually enter the file name.

5. Click on the Configure button to apply the XML file contents to the fabric.

# Bug That Applies to Sun Fire 15K/12K Systems and Sun Fire Link Systems

# Removal of Sun Management Center 3.0 Software Also Removes SUNWwccmn Package (4824529)

The Sun Management Center es-uninst tool automatically removes the SUNWwccmn package from the system controller (SC) on Sun Fire 15K/12K systems. This package contains software that is required by the Sun Fire Link system software (wcapp). In a System Management Services (SMS) 1.3 environment, if the SUNWwccmn package is not present on the SC, the wcapp software cannot be restarted. As a result, SMS 1.3 will fail.

**Workaround:** If the SUNWwccmn package is removed from the SC, use the pkgadd command to reinstall the package on the SC.

The SUNWwccmn package is provided on the Sun Fire Link software distribution CD. Refer to the *Sun Fire Link Software Installation Guide* for more details.

# Bug That Applies to Sun Fire 15K/12K Systems, Sun Fire 6800/4810/4800/3800 Systems, and Sun Enterprise 6500/5500/4500/3500 Systems

### es-validate Command Indicates Domain Dynamic Reconfiguration Module Is Not Set Up After Update (4857280) (4858900)

During a regular setup, the setup script checks all the add-on software and runs the setup script, if needed. The Dynamic Reconfiguration (DR) module does not have a setup script. The module does not need to be set up. After the Agent Update, the es-validate script indicates that the DR module was not set up.

Note - Bugs 4857280 and 4858900 affect all locales.

**Workaround:** When running the es-validate script, ignore the not set up state that is displayed for the DR module.

# CHAPTER 2

# **Runtime Issues**

This chapter describes runtime issues that are known to be problems. You can find the Sun Management Center 3.5 documentation on the Sun Management Center 3.5 Software 2 of 2 CD. The information included in these Release Notes supersedes the information in the Sun Management Center Release Notes on the Sun Management Center 3.5 Software 2 of 2 CD. The *Sun Management Center 3.5 Release Notes* can be found in the Sun Management Center 3.5 Software Collection on http://docs.sun.com.

The following runtime bug descriptions have been added to this chapter since this document was published on the Sun Management Center 3.5 Software 2 of 2 CD.

- "Netscape 4.7x Displays Pages Incorrectly in Simplified Chinese Locales (zh CN.GBK and zh CN.GB18030) (4864462)" on page 28
- "Netscape 4.6x Displays Help Pages Incorrectly in Traditional Chinese Locale (zh\_TW.UTF-8) (4880488)" on page 28

### Sun Management Center 3.5 Software Bug

#### Sun Management Center 3.5 Java Processes Silently Terminate (4770335)

If you press Ctrl+C or Ctrl+D in the terminal window from which the Sun Management Center 3.5 processes were started, the Java<sup>TM</sup> processes terminate without displaying any message. If you attempt to launch the Java console again, a warning message indicating that a remote exception has occurred is displayed in the console window.

**Workaround:** Run Sun Management Center 3.5 processes from the C shell rather than the Bourne shell.

### **Localization Bugs**

# Netscape 4.7x Displays Pages Incorrectly in Simplified Chinese Locales (zh CN.GBK and zh CN.GB18030) (4864462)

The page text in the Simplifed Chinese locales,  $zh_CH.GBK$  and  $zh_CN.BG18030$ , is garbled when viewed in the Netscape<sup>TM</sup> version 4.7x browser.

**Workaround:** Specify a different browser as your default browser. The following browsers are known to work correctly in these locales:

- Netscape 6.2.2
- Netscape 7.x
- Mozilla<sup>TM</sup>
- Microsoft Internet Explorer

# Netscape 4.6x Displays Help Pages Incorrectly in Traditional Chinese Locale (zh TW.UTF-8) (4880488)

Pages displayed by clicking the Help button in the Traditional Chinese locale (zh TW.UTF-8) are garbled when using the Netscape version 4.6x browser.

**Workaround:** To avoid this problem, specify a different default browser, such as Netscape 6.x or later.

# Web Browser Console Is in English When Browser's Language Is Simplified Chinese (zh) (4863879)

When you set your web browser's language to Simplified Chinese (zh), the Sun Management Center 3.5 web console displays English content. This behavior occurs even when the Simplified Chinese locale is installed.

**Workaround:** Set your web browser's language to zh-CN for the Netscape Navigator<sup>TM</sup> browser or to zh-cn for Microsoft Internet Explorer.

# Sun Fire Link Traditional Chinese Help Buttons Point to Incorrect Locale (4856610)

For Traditional Chinese users, some of the Sun Fire<sup>™</sup> Link Help buttons are displayed in Simplified Chinese. Help pages that are displayed in Simplified Chinese instead of Traditional Chinese include the Manage All Partitions and Manage Registered Nodes dialog boxes buttons.

**Workaround:** Use the Help button on the Fabric Details console to view the correct help pages. The Fabric Details console is the main graphical user interface (GUI) for Sun Fire Link.

# Hardware Diagnostic Suite Buttons Might Be Truncated on French-Locale Machines (4862340)

When viewing the Hardware Diagnostic Suite console on a French-locale machine, two of the buttons might be truncated and difficult to read. These buttons should say Arreter les test and Controle Rapide.

Workaround: None.

### Hardware Diagnostic Suite Software Bugs

# Incorrect Error Message Displayed if JAVA\_HOME Path Is Set to Value Longer Than 80 Characters (4854768)

If the JAVA\_HOME path is set to a value longer than 80 characters, the following incorrect error message is displayed:

Could not start Hardware service

**Workaround:** This error message can be ignored. The Hardware Diagnostic Suite starts correctly.

# Slow Memory Leak Might Cause Sun Management Center 3.5 To Crash (4768232)

When running multiple long-term processes on a server through the Hardware Diagnostic Suite console, a slow memory leak might occur. If additional free memory is not available on this server, Sun Management Center 3.5 might crash and possibly dump core.

Workaround: None. The server must be restarted.

### **Performance Reporting Manager Software Bugs**

# Problem With Java Service Causes Performance Reporting Manager to Fail to Collect Agent Data (4855306)

If 15 or more Performance Reporting Manager report requests are scheduled to run at the same time, you might encounter one or more of the following problems after the software has been running for a period of time:

- Data is not collected from agent machines.
- Some report requests remain in a run state indefinitely.
- Report requests cannot be scheduled as desired.
- Grouping task requests cannot be scheduled as desired.
- The Report Manager GUI cannot be launched.
- The Manage Jobs GUI cannot be launched.

For some of the previously mentioned problems, the console might display the following error message when you launch the Manage Jobs GUI:

Task Service is not available

Similarly, for some of these problems, the console might display the following error message when you launch the Report Manager GUI:

Report Service is not available

**Workaround:** When you encounter this problem, you must stop and restart your server components. Use the following commands:

# es-stop -A

# es-start -A

To avoid this problem, do not schedule more than 15 report requests to run at the same time. It is recommended that you space the run time of scheduled requests out over a period of time.

For example, if you have 20 requests required to run every hour, split the requests up into two separate batches, each containing 10 requests. Schedule the batches to run at 15 minute intervals. Do not schedule the batches to run at the same time.

### Performance Reporting Manager Setup Rejects Directory Names That Have Mount Point Longer Than 18 Characters (4856682)

During setup of the Performance Reporting Manager server layer, you cannot specify a directory name that has a long mount point name.

For example, if you use the following mount point:

/Sun\_MC\_3.5\_PRM\_Data

and then specify this mount point as the target directory when prompted for three directories during the server layer setup, the directory name is rejected.

The following error message is displayed:

The directory must be on a local filesystem.

This error is displayed only when the directory name that is specified for data files has a mount point name that is longer than 18 characters.

**Note** – If the mount point name is short but the directory name is long, the problem does not occur.

For example: if the mount point name is / PRM, the setup will work.

**Workaround:** Ensure that the directory's mount point is less than or equal to 18 characters.

# Alarms Reports Not Filtered Correctly When All Hosts Option Is Selected (4788475)

Alarms logged against agent machines are not filtered correctly in Alarms Reports when the All Hosts option is selected and a filter is specified.

When the All Hosts option is selected along with a filter, the specified filter criteria is applied to all the alarms that are logged for all the hosts. The filtered alarms are returned in the report output. Additionally, the report includes any agent not responding alarms and host not responding alarms from all monitored hosts. The specified filter criteria is not applied to such alarms.

**Workaround:** This problem can be avoided by explicitly specifying host names for Alarms Reports. Choose from the following workarounds:

- When generating an Alarms Report for a single host, either select the host name by providing the hostname:port, or select the host name from the Sun Management Center topology view.
- When generating an Alarms Report for multiple hosts, either provide the different host names as hostname:port in a comma-separated list, or select the multiple host names from the Sun Management Center topology view.

### Service Availability Manager Software Bugs

### Unable To Launch Modify Service Object Window or Service Manager Window if EService Object Is Created With Fully Qualified Host Name (4852117)

If you provide the fully qualified host name during the creation of an EService Object, the object will be created. However, you will not be able to launch the Modify Service Object window or the Service Manager window from the Sun Management Center 3.5 GUI after the EService Object is created.

For example:

host-name.domain

**Workaround:** During the creation of an EService Object, only provide a host name. Do not specify a domain.

# Modify Service Object Dialog Box Might Not Accept Characters on Microsoft Windows 2000 Systems (4738717)

The Modify Service Object dialog box on a Microsoft Windows 2000 system might not accept characters in certain text fields when you are running the Java runtime environment, version 1.3.1 to version 1.4.0. When you attempt to change the service type value from the default of HTTP, characters provided for the hostname and instance text fields are not accepted.

**Note** – This problem does not occur if you are running the Java runtime environment version 1.4.1.

**Workaround:** Before using the Modify Service Object dialog box, install the Java runtime environment version 1.4.1 on Microsoft Windows 2000 systems.

### System Reliability Manager Software Bug

# OS Crash Dump Module Is Not Supported on Solaris 9 Operating Environment (4841420)

The Solaris 9 operating environment does not support the OS Crash Dump module of the System Reliability Manager add-on product.

Workaround: None.

### Sun Enterprise 6500/5500/4500/3500 Server Bugs

#### Increased Memory Consumption by Config Reader (4808821)

In some Sun Enterprise  ${}^{\rm TM}$  systems, the Config Reader increases memory consumption over time.

Workaround: Choose from one of the following workarounds:

- Restart the agent every one or two months.
- Edit the agent file to slow down the refresh interval.

You can change the system nodes refresh interval in the /opt/SUNWsymon/modules/cfg/Config-Reader4u-d.x file from 300 seconds to 900 seconds. This change slows downs the data refresh interval to every 15 minutes, which enables the agent to run for up to six months before needing to be restarted.

# Tape Drive Errors Might Be Displayed When Running Config Reader (4846230)

If you run the Sun Management Center Config Reader on a system with an IBM LT0 tape library attached, the following tape error might be displayed in intervals:

Periodic head cleaning required.

**Workaround:** Ignore the error messages. The tape library and Sun Management Center software will continue to run.

### Sun Fire 6800/4810/4800/3800 Systems Bugs

### Minor Memory Leak in Domain Config Reader (4862493)

The Domain Config Reader has a minor memory leak. This memory leak should not impact the use of the software.

Workaround: Lengthen the refresh interval.

# Failed Power Supply Causes Black Splat to Display in Place of Power Supply Table (4844612)

If one of the power supplies in Sun Fire<sup>™</sup> 6800/4810/4800/3800 systems fails, the loss of power causes the Platform Administration Module to cease displaying any of the power supplies. A black splat is displayed in place of the Power Supply table. The Hardware Physical and Logical Views display only the system controller and fan trays. The remaining components, such as system boards and power supplies, cease to be displayed.

Workaround: To correct the problem, replace the failed power supply.

### Sun Fire 15K/12K Systems Bugs

# Black Splat Displayed in System Table When Failover Is in Activating Status (4852731)

A black splat that indicates an indeterminate status is displayed in the System Table when a failover is in the Activating status.

**Workaround:** Ignore the black splat. The functionality of the system is not affected. After the failover completes, the black splat is no longer displayed.

### Memory Leak in System Controller Platform Agent (4860281)

The platform agent running on the Sun Fire 15K/12K system controller (SC) has a memory leak. The amount of leakage is minimal and will not noticeably affect the system.

**Workaround:** If you discover that the memory leak has increased in size to more than 10 megabytes (MB), stop and restart the platform agent on the SC.

### Platform Icon Might Not Be Visible on Right Panel of Sun Management Center Console (4864183)

After creating a Sun Fire 15K/12K platform object, the platform icon view, which is located on the right panel of the Sun Management console, might no longer be visible.

Workaround: Choose from the following two workarounds:

 If you have no need to use the platform icon, use the heierarchy that is located on the left panel of the Sun Management Center console for navigation. If you prefer that the platform icon is visible, use the following command to copy the icon file into the appropriate directory:

```
# cp /opt/SUNWsymon/classes/base/console/cfg/topoimages \
sf15000-platform-xlarge.gif /var/opt/SUNWsymon/cfg/deviceimages \
Starcat-sf15000-platform-xlarge.gif
```

**Note** – The new file name is different than the original file name.

#### Platform Agent on System Controller Stops When System Management Services Is Stopped and Cache Refresh Occurs (4822944)

If System Management Services (SMS) is stopped on the System Controller (SC), the Sun Management Center platform agent will also stop when the agent's next automatic cache refresh occurs, typically once every hour. This behavior occurs only when you start and stop the platform agent repeatedly for very short periods of time.

For example, if you repeatedly stop the platform agent for one minute, and start the platform agent for two minutes, this behavior would occur.

**Workaround:** Delay the frequency of starting and stopping the platform agent. For example, stop the agent for three minutes and start the agent for five minutes. If the Platform agent does stop, restart SMS, and then restart the Sun Management Center platform agent.

### Sun Fire Link Bugs

# Node Failure During Link Bring-Up Might Cause Sun Management Center Console and Fabric Details Windows to Freeze (4857941)

If a node fails after a cluster has been configured, but before all the links have been brought up, the Sun Management Center console and Fabric Details windows might freeze.

**Workaround:** If a node fails while you are creating a partition and the Cancel button on the Add Node dialog box does not work, perform the following steps:

- 1. To stop the fabric, use the command stopfabric with the -f option.
  - # /opt/SUNWwcfm/stopfabric -f fabric-name
- 2. Restart the stopped fabric:
  - # /opt/SUNWwcfm/startfabric fabric-name
- 3. Resume managing the fabric from the Sun Management Center console.

# Striping Level 1 for Sun Fire Link Switch Configuration Not Supported (4858050)

If you select a striping level of 1 for a Sun Fire Link Switch configuration, the striping level is automatically upgraded to a 2. However, that level is not reflected in the Fabric Details window of the Sun Management Center console.

**Workaround:** Do not select a striping level of 1 for a Sun Fire Link Switch. A striping level of 1 is not supported for a Sun Fire Link Switch configuration.

# Sun Management Center Is Slow to Update Link Status When a Cluster Node Goes Down (4644785)

If a cluster node goes down while the link status is being displayed in the Fabric Details window, the Sun Management Center console might not update the status of the affected links for an hour or more. Moreover, if the cluster node is restored, and the links are re–established, the Fabric Details window might continue to display the links as down.

Workaround: Use the Refresh button to manually refresh the status information.

# Sun Fire Link Interconnect Fabric Name Is Not Updated When a New Fabric Is Loaded (4771624)

If you unload and stop a fabric, and then load another fabric with a different name, the Sun Fire Link (SFL) object icon that is displayed in the Sun Management Center console window will retain the name of the removed fabric. However, the Fabric icon label will show the name of the new fabric.

**Workaround:** After unloading and stopping the fabric you want to replace, delete the corresponding composite object.

### Configured Node Might Be Missing Under Sun Fire Link Object (4855154)

A cluster node that has been successfully configured into a fabric might not be displayed under the Sun Fire Link object for the same fabric.

**Workaround:** Before you add nodes to a fabric, you must discover all cluster nodes by using the Sun Management Center console. If you do not discover all cluster nodes before you add the nodes to the fabric, problems are encountered. This bug is one example of the types of problems you might encounter.

#### Manage Registered Nodes Menu Option Might Not Be Displayed (4855259)

If you access the fabric icon pop-up menu by pressing mouse button 3 from within Sun Management Center's Fabric Details window, the Manage Registered Nodes menu option might not be displayed.

**Workaround:** Use the Fabric menu to select the Manage Registered Nodes option instead.

### Switch Physical View or Logical View Alarm Color Not Shown (4855551)

When an alarm is triggered in the Sun Fire Link switch module, the switch physical view or logical view (PV/LV) does not show the alarm color.

**Workaround:** You can view the correct alarm colors in the module's browser and the alarms table.

#### Scroll Bar Not Displayed on Right Side of Fabric Details Window (4856536)

The Fabric Details window does not include a scroll bar in the large icon view of the Chassis & Links perspective. The scroll bar should always be displayed when the image is larger than the Fabric Details window. This visibility allows viewing of all the nodes in a large partition.

**Workaround:** While in the Chassis & Links perspective, change from the large icon view to the small icon view. The scroll bar will be displayed. Then change back to the large icon view. The scroll bar will remain displayed.

**Note** – Changing to the Nodes & Routes perspective from the large icon Chassis & Links perspective will also display the scroll bar. However, when you change back to the large icon Chassis & Links perspective, the scroll bar will no longer be available.

# Empty Grey Box Might Be Displayed in Fabric Details Window for Chassis & Links Perspective (4856884)

In the Sun Management Center Fabric Details window, when you're in the Chassis & Links perspective, an empty grey box might be displayed in the following instances:

- Before you have added a switch to a newly created partition object.
- After you have deleted the last switch from a single partition when unconfiguring the fabric.

**Workaround:** Ignore the empty grey box. If you add a switch to that partition, the grey box will contain a switch graphic.

#### Fabric Manager Remote Shared Memory Proxy Has Memory Leak (4863270)

The Sun Fire Link Fabric Manager Remote Shared Memory (WRSM) proxy leaks memory whenever the proxy receives an event from the kernel system event notification daemon, syseventd(1M).

**Workaround:** Stop and restart the WRSM proxies on each node. Use the following commands:

- # /etc/init.d/wrsm\_proxy stop
- # /etc/init.d/wrsm\_proxy start

#### Data Missing From Route Properties Window (4771419)

When displaying route properties data in a Fabric Details context, some data might be missing from the To and From fields of the table.

Workaround: None.

### Bug That Applies to Sun Fire 15K/12K Systems and Sun Fire Link Systems

## Attempts to Remove a Node From Sun Fire 15K/12K Chassis Might Fail When Chassis Has Multiple Nodes in Same Partition (4856525)

When a Sun Fire 15K/12K chassis has two or more nodes configured into the same partition, attempts to remove the nodes from the partition might fail if that chassis is the only chassis with multiple nodes in that partition. This problem is caused by the need to create memory mapping aliases when multiple nodes from a chassis are configured into the same partition. This aliasing is done independently by every chassis that contributes multiple nodes to a common partition. When you remove all but one of a chassis's nodes from a partition, the aliasing created for that chassis will become invalid. Consider the following example:

Begin with a partition consisting of three nodes:

xc1-a, xc1-b, xc2-a

where *xc1* and *xc2* are two Sun Fire 15K/12K systems.

 If you remove either *xc1-a* or *xc1-b* from the partition, the memory map aliasing for the *xc1* system will become invalid.

However, if the partition includes two or more chassis's that contribute multiple nodes, the memory map aliasing created for the second chassis will compensate for the loss of aliasing in the first chassis. This compensation, which allows continued use of the partition, is shown in the following example:

Begin with a partition consisting of four nodes:

xc1-a, xc1-b, xc2-a, xc2-b

 If you remove either *xc1-a* or *xc1-b* from the partition, the memory map aliasing for the *xc1* system will become invalid. However, the aliasing for chassis *xc2* will remain valid. The partition can continue operation.

**Workaround:** The following procedure explains how to reduce to one the number of nodes a Sun Fire 15K/12K chassis contributes to a chassis, when the chassis is the only multiple-node chassis in that partition.

- 1. On the chassis with multiple nodes in the partition, remove all the chassis's nodes from the partition.
- 2. Add back the one node you want to include in the partition.

For example, if you have a partition consisting of the nodes: xc1-a, xc1-b, and xc2-a, where xc1 and xc2 are two Sun Fire 15K/12K systems, and you want the partition to include only nodes xc1-a and xc2-a, proceed as follows:

- 3. Remove *xc1-a* and *xc1-b* from the partition.
- 4. Add *xc1-a* back into the partition.

## Volume Systems Products (VSP) High-End Entry Servers (Workgroup Servers) Issue

## Sun Ultra 5 Workstation Might Identify Itself as Sun Ultra 10 Workstation After Upgrade With Agent Update Utility

If you use the Agent Update utility to update the Sun Management Center 3.5 agent on a Sun Ultra<sup>TM</sup> 5 workstation, the workstation might identify itself as a Sun Ultra 10 workstation after the upgrade. As a result, the icon and physical view for the Sun Ultra 5 display in Sun Management Center windows as a Sun Ultra 10.

Workaround: To correct the problem, complete the following steps:

1. At the system prompt, use the es-stop command to stop the Sun Management Center agent.

# es-stop -a

- 2. Change directories to the /var/opt/SUNWsymon/platform directory.
  - # cd /var/opt/SUNWsymon/platform
- 3. Use a text editor to edit the platform prop file.
  - a. Change the UltraModel=10 entry to UltraModel=5.
  - b. Save the file.
- 4. At the system prompt, use the es-start command to start the Sun Management Center agent.
  - # es-start -a

### VSP High-End Entry Servers (Workgroup Servers) Bug

### Some Platform Types Not Available in Discover Objects Menu (4822174)

When you perform a discovery request and choose to discover platforms by platform type, the available platforms appear in a drop-down menu. This drop-down menu is located under the Filters tab in the New Discovery Request dialog box.

The drop–down menu does not include entries for the following Sun Enterprise Ultra servers:

- Sun Enterprise Ultra 2
- Sun Enterprise Ultra 5
- Sun Enterprise Ultra 10
- 38 Sun Management Center 3.5 Release Notes May 2003

**Workaround:** If you need to perform a discovery request for any of the preceding Sun Enterprise Ultra servers, perform the request manually.

40 Sun Management Center 3.5 Release Notes • May 2003

### CHAPTER 3

### **Documentation Issues**

This chapter describes known documentation problems. The information included in these Release Notes supersedes the information in the Sun Management Center Release Notes on the Sun Management Center 3.5 Software 2 of 2 CD. The *Sun Management Center 3.5 Release Notes* can be found in the Sun Management Center 3.5 Software Collection on http://docs.sun.com.

The following documentation errata have been added to this chapter since this document was published on the Sun Management Center 3.5 Software 2 of 2 CD.

- "Documentation Affected: Chapter 1 in Sun Management Center 3.5 Installation and Configuration Guide" on page 41
- "Document Affected: Chapter 1 in Sun Management Center 3.5 Supplement for Netra Servers, Japanese Version" on page 47
- "Document Affected: Page 81 in Sun Management Center Hardware Diagnostic Suite 2.0 User's Guide" on page 46

### **Documentation Errata**

**Documentation Affected: Chapter 1 in** *Sun Management Center 3.5 Installation and Configuration Guide* 

The Sun Management Center 3.5 documentation is available at http://docs.sun.com and on disk 2 of the product media. To read the documentation from the media, follow these steps:

- 1. Open a web browser window.
- From the web browser window, open the /cdrom/cdrom0/image/index.html file, which is located on disk 2.
- 3. Follow the appropriate links to access HTML or PDF documentation in your preferred language.

To install the documentation from the media, use the pkgadd command to install the packages located in the following directory on disk 2:

/cdrom/cdrom0/image/PE/CommonForSolaris/Basic

**Document Affected: Appendix E in** *Sun Management Center 3.5 Installation and Configuration Guide* 

The following tables list localization packages that were not included in Appendix E of the *Sun Management Center 3.5 Installation and Configuration Guide*.

| Package Name | Package Description                                                     |  |
|--------------|-------------------------------------------------------------------------|--|
| SunWfresf    | Sun Management Center message files for French                          |  |
| SUNWjaesf    | Sun Management Center message files for Japanese                        |  |
| SUNWkoesf    | Sun Management Center message files for<br>Korean                       |  |
| SUNWcesf     | Sun Management Center message files for<br>Simplified Chinese           |  |
| SUNWhesf     | Sun Management Center message files for<br>Traditional Chinese          |  |
| SUNWfresi    | Sun Management Center installation messag files for French              |  |
| SUNWjaesi    | Sun Management Center installation messag files for Japanese            |  |
| SUNWkoesi    | Sun Management Center installation messag files for Korean              |  |
| SUNWcesi     | Sun Management Center installation messag files for Simplified Chinese  |  |
| SUNWhesi     | Sun Management Center installation messag files for Traditional Chinese |  |
| SUNWfresh    | Sun Management Center Help for French                                   |  |
| SUNWjaesh    | Sun Management Center Help for Japanese                                 |  |
| SUNWkoesh    | Sun Management Center Help for Korean                                   |  |
| SUNWcesh     | Sun Management Center Help for Simplified<br>Chinese                    |  |
| SUNWhesh     | Sun Management Center Help for Traditiona<br>Chinese                    |  |

 TABLE 3-1
 Sun Management Center 3.5

 TABLE 3-2 Sun Management Center 3.5 Advanced System Monitoring

| Package Name | Package Description                                                             |
|--------------|---------------------------------------------------------------------------------|
| SUNWfram     | Sun Management Center AdvanceMonitoring<br>Add-On Product – French              |
| SUNWjaam     | Sun Management Center AdvanceMonitoring<br>Add-On Product - Japanese            |
| SUNWkoam     | Sun Management Center AdvanceMonitoring<br>Add-On Product - Korean              |
| SUNWcam      | Sun Management Center AdvanceMonitoring<br>Add-On Product - Simplified Chinese  |
| SUNWham      | Sun Management Center AdvanceMonitoring<br>Add-On Product - Traditional Chinese |

 TABLE 3-3 Sun Management Center 3.5 TNG integration

| Package Name | Package Description                                                          |  |
|--------------|------------------------------------------------------------------------------|--|
| SUNWfrcam    | Sun Management Center - TNG integration<br>French message files              |  |
| SUNWjacam    | Sun Management Center - TNG integration<br>Japanese message files            |  |
| SUNWkocam    | Sun Management Center - TNG integration<br>Korean message files              |  |
| SUNWccam     | Sun Management Center - TNG integration<br>Simplified Chinese message files  |  |
| SUNWhcam     | Sun Management Center - TNG integration<br>Traditional Chinese message files |  |

### TABLE 3-4 Sun Management Center 3.5 Tivoli TEC

| Package Name | Package Description                                       |
|--------------|-----------------------------------------------------------|
| SUNWfrtia    | Sun Management Center Tivoli TEC - French                 |
| SUNWjatia    | Sun Management Center Tivoli TEC - Japanese               |
| SUNWkotia    | Sun Management Center Tivoli TEC - Korean                 |
| SUNWctia     | Sun Management Center Tivoli TEC -<br>Simplified Chinese  |
| SUNWhtia     | Sun Management Center Tivoli TEC -<br>Traditional Chinese |

TABLE 3–5 Sun Management Center 3.5 Storage (A5x00/T3) Module

| Package Name | Package Description                                           |
|--------------|---------------------------------------------------------------|
| SUNWfrstm    | Sun Management Center Storage Module -<br>French              |
| SUNWjastm    | Sun Management Center Storage Module -<br>Japanese            |
| SUNWkostm    | Sun Management Center Storage Module -<br>Korean              |
| SUNWcstm     | Sun Management Center Storage Module -<br>Simplified Chinese  |
| SUNWhstm     | Sun Management Center Storage Module -<br>Traditional Chinese |

**Document Affected: "Sun Management Center Post-Installation Tasks" in** *Sun Management Center 3.5 Installation and Configuration Guide* 

The current description of the esadm security group in the post-installation section of the *Sun Management Center 3.5 Installation and Configuration Guide* mentions that esadm permits members to create top-level domains in a server context and assign privileges for other Sun Management Center users within these domains. The esadm security group does not provide the stated privileges: esadm users cannot create top-level domains and assign privileges within said domains.

**Document Affected: "To Remove T3 Device Configuration" in** *Sun Management Center 3.5 Installation and Configuration Guide* 

The title of the section, *To Remove T3 Device Configuration*, located in the "Preparing Systems for Sun Management Center Upgrade and Installation" in *Sun Management Center 3.5 Installation and Configuration Guide* has been changed. The procedural information has also changed. The following is the updated procedure:

#### **Uninstalling T3 Storage Devices**

If you are running Sun Management Center 3.5, you must remove the T3 device configuration from Sun Management Center 3.5 if you are going to perform any of the following functions:

- Remove the T3 storage device.
- Move the T3 storage device to another machine.
- Assign a different IP or Ethernet address to the T3 storage device.
- Migrate the Sun Management Center server to a different machine.
- Uninstall the Monitoring and Management of A5x00 and T3 Devices add-on product.
- Uninstall Sun Management Center 3.5

**Note** – If you uninstall the Monitoring and Management of A5x00 and T3 Devices add-on product without first removing the T3 device configuration, you can remove the T3 device configuration as described in the following procedure.

### ▼ To Remove T3 Device Configuration

- 1. Log in as root on the machine where the Monitoring and Management of A5x00 and T3 Devices add-on product is installed.
- 2. Type the command /opt/SUNWsymon/es-stop -a to stop the Sun Management Center agent.
- 3. Run the pre-uninstall script to remove T3 device configuration information.
  - a. Type the command /opt/SUNWsymon/addons/storage/sbin/preuninst.sh.
  - b. When asked if you want to stop the T3 from sending syslog messages, type y.
  - c. You are then prompted for the root password for the T3 device. Type the password.

You are notified that the T3 device has been removed from the T3 module.

4. Uninstall the add-on product.

See "To Uninstall Sun Management Center 3.5 Using" in *Sun Management Center 3.5 Installation and Configuration Guide.* 

**Document Affected: "Sun StorEdge A500 Patches" in** *Sun Management Center 3.5 Installation and Configuration Guide* 

The title and description for the Sun StorEdge<sup>™</sup>A5x00 Packages detailed in the "Preparing Systems for Sun Management Center Upgrade and Installation" in *Sun Management Center 3.5 Installation and Configuration Guide* The correct title is *Sun StorEdge A5x00 Packages*.

The following is the correct description for the Sun StorEdge A5x00 Packages:

If you want to use the Sun StorEdge A5x00 module, you must install the SUNWluxop and SUNWluxox packages on the system where you install the Monitoring and Management of A5x00 and T3 Devices add-on product. If you load the A5x00 module, and the packages are not installed on the system, the Sun Management Center agent cannot run.

To check whether the packages are installed, type the following command:

# pkginfo SUNWluxop SUNWluxox

If the packages are installed, the following lines are displayed:

system SUNWluxop Sun Enterprise Network Array firmware and utilities system SUNWluxox Sun Enterprise Network Array libraries (64-bit)

If you need either package, you can download the package from http://sunsolve.sun.com. Make sure that you download the latest revision. Use the pkgadd(1M) command to install the packages.

**Document Affected: Page 81 in** *Sun Management Center Hardware Diagnostic Suite 2.0 User's Guide* 

Page 81 in the *Sun Management Center Hardware Diagnostic Suite 2.0 User's Guide* incorrectly describes the Start Time field of the test schedule form as running on a 12–hour clock format, with a.m. and p.m. designations. This field is actually expressed in a 24–hour clock format.

**Document Affected: "Package Name for English-Language Help File" in** *Sun Management Center Hardware Diagnostic Suite 2.0 User's Guide* 

Chapter 1 of the *Sun Management Center Hardware Diagnostic Suite 2.0 User's Guide* incorrectly lists the package name for the English-language help file as SUNWedh. The correct package name is SUNWenedh.

The following is a list of the help files and properties files for each locale:

- English: SUNWenedh, SUNWenedp
- Simplified Chinese: SUNWcedh, SUNWhedp
- Traditional Chinese: SUNWhedh, SUNWhedp
- French: SUNWfredh, SUNWfredp
- Japanese: SUNWjaedh, SUNWjaedp
- Korean: SUNWkoedh, SUNWkoedp

**Document Affected: "Installing Localized Version" in** *Sun Management Center* 3.5 *Supplement for VSP High-End Entry Servers (Workgroup Servers)* 

Page 11 of the Sun Management Center 3.5 Supplement for VSP High-End Entry Servers (Workgroup Servers) Guide inaccurately refers to information in the Sun Management Center 3.5 Installation and Configuration Guide about installing the new localization packages.

The Sun Management Center 3.5 Installation and Configuration Guide does not contain information about installing new localization packages. The following revised text refers to the appropriate information in the Sun Management Center 3.5 Installation and Configuration Guide:

During installation, you are given the option to select additional languages for online help and support files.

**Document Affected: "Installing Localized Version" in** *Sun Management Center* 3.5 *Supplement for Workstations* 

Page 8 of the *Sun Management Center 3.5 Supplement for Workstations* inaccurately refers to information in the *Sun Management Center 3.5 Installation and Configuration Guide* about installing the new localization packages.

The Sun Management Center 3.5 Installation and Configuration Guide does not contain information about installing new localization packages. The following revised text refers to the appropriate information in the Sun Management Center 3.5 Installation and Configuration Guide:

During installation, you are given the option to select additional languages for online help and support files.

### Documents Affected: Only PDF File Format Available for French, Japanese, Korean, Simplified Chinese, and Traditional Chinese Supplemental Documentation

The following French (FR), Japanese (JA), Korean (KO), Simplified Chinese (ZH) and Traditional Chinese (ZH\_ZW) supplemental documentation for Sun Management Center 3.5 is provided in only PDF file format:

- Sun Management Center 3.5 Supplement for Netra Servers
- Sun Fire Link Software Installation Guide (for Sun Management Center 3.5)
- Sun Management Center 3.5 Supplement for VSP High-End Entry Servers (Workgroup Servers)
- Sun Management Center 3.5 Supplement for Workstations
- Sun Management Center 3.5 Supplement for Sun Fire 15K/12K Systems
- Sun Management Center 3.5 Supplement for StarFire Servers
- Sun Management Center 3.5 Supplement for Sun Enterprise 6500/5500/4500/3500 Systems
- Sun Management Center 3.5 Supplement for Sun Fire 6800/4810/4800/3800 Systems

## **Document Affected: Chapter 1 in** *Sun Management Center 3.5 Supplement for Netra Servers*, Japanese Version

The following table lists localization packages that were excluded from Chapter 1 of the Japanese version of the *Sun Management Center 3.5 Supplement for Netra Servers*.

| TABLE 3-6 Summary | of Localization | Package Deployment |
|-------------------|-----------------|--------------------|
|-------------------|-----------------|--------------------|

| Language            | Packages  |
|---------------------|-----------|
| French              | SUNWfesna |
|                     | SUNWfesni |
|                     | SUNWfesns |
| Japanese            | SUNWjesna |
|                     | SUNWjesni |
|                     | SUNWjesns |
| Korean              | SUNWkesna |
|                     | SUNWkesni |
|                     | SUNWkesns |
| Simplified Chinese  | SUNWcesna |
|                     | SUNWcesni |
|                     | SUNWcesns |
| Traditional Chinese | SUNWhesna |
|                     | SUNWhesni |
|                     | SUNWhesns |

**Note –** Do not use the pkgadd command to install these packages. Instead, use the installation scripts, as described in Chapter 3 of the *Sun Management Center 3.5 Supplement for Netra Servers*.

**Document Affected: "Uninstalling Software Using the CLI" in** *Sun Management Center 3.5 Supplement for Sun Fire 15K/12K Systems* 

The note at the beginning of the section on page 47, "Uninstalling Software Using the CLI," in the *Sun Management Center 3.5 Supplement for Sun Fire 15K/12K Systems* erroneously states that you need to rerun the ./es-setup -F command to set up the platform agent. You do not need perform this step.

**Document Affected: "Sun Fire Link Administration Overview" in** *Sun Fire Link Fabric Administrator's Guide* 

The following section, "Guidelines for Configuring Clusters With Sun Fire Link 1.1 Software," was omitted from Chapter 1, at the end of the section entitled, "Sun Fire Link Administration Overview". This additional information is important to understand and consider when configuring clusters with Sun Fire<sup>™</sup> Link (SFL) 1.1 software.

#### Guidelines for Configuring Clusters With Sun Fire Link 1.1 Software.

Managing Cluster Configurations.

Use a consistent method for Managing cluster configurations. If you use the Sun Management Center 3.5 graphical user interface (GUI) to configure a cluster, you should continue using the GUI for any subsequent changes that you make to the cluster's configuration. Do not use the Fabric Manager command-line interface (CLI) to change the configuration data for a cluster that was created using the GUI.

Likewise, use the Fabric Manager CLI to change the contents of a cluster that was originally configured using the same interface. This consistency ensures that link mapping remains consistent over the life of the cluster.

**Note** – You can monitor a cluster's state by using either the Sun Management Center 3.5 GUI or the Fabric Manager CLI, regardless of which method was used to configure the cluster.

#### Using an Extended Markup Language (XML) File to Apply Multiple Changes to a Fabric Might Result in Out-of-Sync Configuration Data.

If you use an XML file to apply multiple configuration changes to an existing fabric, any error in the XML file will cause the reconfiguration to fail. There is a possibility that one or more nodes will have data that are out of sync with the new configuration. This failure will also happen if a hardware component that is required by the new configuration is faulty at the time the reconfiguration is attempted.

There are two ways to restore configuration consistency on the nodes:

- If there was an error in the XML file, edit the file to correct the error. Reconfigure the fabric using the corrected file. If a hardware component was faulty, replace the component. Reconfigure the fabric using the XML file.
- Remove the section of the XML file that produces the error and reconfigure the fabric using the modified XML file.

In either case, a reconfiguration using a valid XML file and healthy hardware will correct any data inconsistencies that might have been introduced by the previous reconfiguration failure.

### Mixed Clusters Require That Sun Fire Link 1.1 Software Be Installed on the Fabric Manager Server and on All Nodes.

If you want to configure a cluster that contains a combination of Sun Fire 6800 and Sun Fire 15K/12K systems, you must have Sun Fire Link 1.1 software installed on the FM server, as well as on all nodes in the cluster. Clusters containing both Sun Fire 6800 and Sun Fire 15K/12K nodes were not supported by Sun Fire Link 1.0 software.

# **Document Affected: Appendix B, "Importing Preconfigured XML Files Using the Manage XML Configurations Option" in** *Sun Fire Link Fabric Administrator's Guide* (4841740)

The following are detailed instructions for importing preconfigured XML files using the Manage XML Configurations option. These instructions were omitted from Appendix B of the *Sun Fire Link Fabric Administrator's Guide*.

The Sun Management Center console's Fabric Details window includes the Manage XML Configurations menu option. You can use this option to open an XML file for editing or to apply any configuration information the file contains to an unconfigured fabric.

**Note** – The term *unconfigured fabric* refers to a fabric that has been created and started, but does not yet contain any member data, such as descriptions of compute nodes.

An XML file can be opened for editing without being associated with an unconfigured fabric. However, if the file will be used to configure a fabric, that fabric must first be created and started.

The following steps explain how to use the Manage XML Configurations option:

1. Prior to using the Manage XML Configuration option, you must create and start a fabric, using the Fabric Manager (FM) CLI commands, createfabric and startfabric.

Note - You must be superuser to execute the following FM commands.

- # cd /opt/SUNWwcfm/bin
- # ./createfabric fabric-name
- # ./startfabric fabric-name
- Use the Sun Management Center console to load a FM agent module for the fabric. The Loading FM Agent Modules discussion in the Sun Fire Link Fabric Administrator's Guide provides detailed instructions for this step.
- 3. In the Fabric Details window, press mouse button 3 on the fabric icon. Select the Manage XML Configurations option from the pop-up menu that is displayed, or choose the Fabric Menu item Manage XML Configurations.

At this point, the following invalid error message is displayed:

Getting FM Info Values

This error message can be safely ignored.

4. Press the OK button on the Error dialog window.

Pressing the OK button closes the Error window. The XML Configuration dialog box is now the active window.

5. In the Look In field of the Configuration dialog window, enter the full path of the directory that contains the XML configuration file that you want to import. Press Return.

A scrolling list of the files that are contained in the specified directory are displayed in the window.

6. Select the XML configuration file you want to import. The name of the file is displayed in the File Name field.

**Note** – You must press Return in Step 5 and then select the XML file of interest as described in Step 6. Do not bypass these steps and manually enter the file name in the File Name field. The file will not open if you manually enter the file name.

7. Click Open to open the selected file.

This displays the XML configuration file in the text area of the window.

- 8. Choose one of the following options:
  - You can edit the XML file. Refer to Appendices B and C of the Sun Fire Link Fabric Administrator's Guide for specific information about XML file configurations and the Document Type Definition (DTD).
  - If you want to apply the XML information to configure a fabric, proceed to the next step.
  - If you want to save your changes as a new XML file, click the Save As button.
     Enter a new filename.
- 9. Click Configure to apply the XML file contents to the fabric.

For more information, see "Manage Extended Markup Language (XML) Configurations Option Produces an Invalid Error Message When Applying an XML File to a New Fabric (4855354)" on page 23.

# **Document Affected: Steps 3a and 3b in "Upgrading From Sun Management Center 3.0, Platform Update 4, to Sun Management Center 3.5" in** *Sun Fire Link Software Installation Guide*

The following two changes apply to page 7, Steps 3a and 3b, in the *Sun Fire Link Software Installation Guide*:

- Step 3a The existing sentence should be replaced with the following sentence: Remove all RSM proxy packages on all nodes:
- Step 3b The existing information should be replaced with the following: Remove all FM packages on the Sun Fire Link Manager server:

SFLM-server-name# pkgrm SUNWwcfmu SUNWwcfmr SUNWwcfms WUNWwccmn

## **Document Affected: "Upgrading From Sun Management Center 3.0, Platform Update 4, to Sun Management Center 3.5" in** *Sun Fire Link Software Installation Guide*

The instructions on page 5 of the *Sun Fire Link Software Installation Guide* assume that the Sun Fire Link Manager server and the Sun Management Center server are the same server. The instructions for performing an upgrade on two different servers might vary slightly.

The following main points distinguish the differences between an upgrade on separate Sun Management Center and Sun Fire Link (Fabric Manager) servers, and an upgrade on a combined server for Sun Management Center and Fabric Manager (FM):

- If you have separate Sun Management Center and FM servers, you need to install different Sun Fire Link add-on packages on each server.
- If you have separate Sun Management Center and FM servers, you need to install the Sun Management Center server component on the Sun Management Center server. You also need to install the Sun Management Center agent component on the FM server.

The following instructions and examples outline how to perform an upgrade on two different servers:

1. On the Sun Management Center server, the only optional Sun Fire Link add-on components you need to install are the Sun Fire Link Server and the Sun Fire Link Console. See the following example.

EXAMPLE 3-1 Sun Management Center Server Sun Fire Link Add-On Components

```
Select the products you want to install:
...
Sun Fire Link (y|n|q) y
This product has the following optional components:
Sun Fire Link Server
Select for install (y|n|q) y
Sun Fire Link Manager
Select for install (y|n|q) n
Sun Fire Link Switch
Select for install (y|n|q) n
Sun Fire Link Cluster Node
Select for install (y|n|q) n
Sun Fire Link Console
Select for install (y|n|q) y
```

2. On the FM server, the only optional Sun Fire Link add-on components you need to install are the Sun Fire Link Manager and the Sun Fire Link Switch. See the following example.

**EXAMPLE 3–2** Fabric Manager Server Sun Fire Link Add-On Components

Select the products you want to install: ... Sun Fire Link (y|n|q) y

52 Sun Management Center 3.5 Release Notes • May 2003

```
This product has the following optional components:
Sun Fire Link Manager
Select for install (y|n|q) y
Sun Fire Link Switch
Select for install (y|n|q) y
Sun Fire Link Cluster Node
Select for install (y|n|q) n
```

3. On the Sun Management Center server, refer to the following example for the correct responses during installation.

**EXAMPLE 3–3** Sun Management Center Server Components

Select the Sun Management Center components to install:

- 3 component(s) are available for your selection: Do you want to install the Server component (y|n|q) yNote: The Agent component will be installed automatically. Do you want to install the Console component (y|n|q) y
- 4. On the FM server, refer to following example for the correct responses during installation.

#### **EXAMPLE 3-4** Fabric Manager Server Components

Select the Sun Management Center components to install:

3 component(s) are available for your selection: Do you want to install the Server component (y|n|q) nDo you want to install the Agent component (y|n|q) yDo you want to install the Console component (y|n|q) n

### **Document Affected: "Upgrading From Sun Fire Link 1.0 Software to Sun Fire Link 1.1 Software"** in *Sun Fire Link Software Installation Guide*

Step 2 of the "Upgrading From Sun Fire Link 1.0 Software to Sun Fire Link 1.1 Software" instructions, located on pages 5 and 75 in the *Sun Fire Link Software Installation Guide*, has been replaced with Step 2 and Step 3. The following are the revised steps:

 Step 2 – Remove the Remote Shared Memory (RSM) packages from each cluster node.

```
# pkgrm SUNWrsmpu SUNWrsmpr SUNWwcfms
```

Step 3 – Remove the Fabric Manager (FM) packages from the FM server.

# pkgrm SUNWwcfmu SUNWwcfmr SUNWwcfms SUNWwccmn

**Document Affected: Table 3–1, "Installation Location," in** *Sun Fire Link Software Installation Guide* 

Entries that are included under the heading, "Installation Location," in Table 3–1, located on pages 32–33 of the *Sun Fire Link Software Installation Guide*, are inaccurate. The following revised information should be included under this heading:

- The Sun Fire Link Manager server is the same as the FM Host.
- The package SUNWwcfms also resides on the RSM domains, and it is not needed on the Sun Management Center server.
- The packages SUNWwcfmr and SUNWwcfmu reside on the Sun Fire Link Manager server (FM Host). These packages are not needed on the Sun Management Center server.

### **Document Affected:** "Setting Up the Sun Fire Link Add-On Software Using the Sun Management Center 3.5 Setup Wizard" in *Sun Fire Link Software Installation Guide*

The following replaces the current information on page 36, "Setting Up the Sun Fire Link Add-On Software Using the Sun Management Center 3.5 Setup Wizard," in the *Sun Fire Link Software Installation Guide*:

- Sun Fire Link Manager (Fabric Manager)
- Sun Fire Link Cluster Node
- Sun Fire Link Console
- Sun Fire Link Switch, FM, and RSM Agents
- Sun Fire Link Server

Generally, you would not be setting up all the components at once.

#### **Document Affected:** "Install, Set Up, and Uninstall Sun Management Center **3.5 Software Using the CLI**" in *Sun Fire Link Software Installation Guide*

The following replaces the current information on page 74, "Install, Set Up, and Uninstall Sun Management Center 3.5 Software Using the CLI," in the *Sun Fire Link Software Installation Guide*:

These add-on components need to be installed on various systems:

- Sun Fire Link Manager (Fabric Manager)
- Sun Fire Link Cluster Node
- Sun Fire Link Console
- Sun Fire Link Switch, FM, and RSM Agents
- Sun Fire Link Server

The Sun Fire Link Manager (Fabric Manager), Sun Fire Link Console, and Sun Fire Link Server might be filled by the same system or by two or three different systems.

### Document Affected: "Creating an Agent Update Image for Sun Fire Link" in

Sun Fire Link Software Installation Guide

The second paragraph on page 62 of the section, "Creating an Agent Update Image for Sun Fire Link," in the *Sun Fire Link Software Installation Guide* contains inaccurate information about the Sun Management Center 3.5 limitation.

The Sun Management Center 3.5 limitation no longer applies. All component setup questions will *not* be asked when you select a single component.

### Documents Affected: "Uninstalling Sun Management Center 3.5 Software" in

Sun Fire Link Software Installation Guide, Sun Management 3.5 Supplement for Sun Fire 15K/12K Systems, Sun Management Center 3.5 Supplement for 6800/4810/4800/3800 Systems, Sun Management Center 3.5 Supplement for Starfire Servers, and Sun Management Center 3.5 Supplement for Sun Enterprise 6500/5500/4500/3500 Servers

Both the Sun Management Center 3.5 GUI Uninstall Wizard, es-guiuninst, and the CLI uninstall script, es-uninst, allow you to uninstall the following software:

- All the Sun Management Center software
- Individual add-on software components

All references to uninstalling *add-on modules* in the "Uninstalling Sun Management Center 3.5 Software" section of the following add-on supplements should be replaced with the words, *add-on products*:

- Sun Fire Link Software Installation Guide
- Sun Management 3.5 Supplement for Sun Fire 15K/12K Systems
- Sun Management Center 3.5 Supplement for 6800/4810/4800/3800 Systems
- Sun Management Center 3.5 Supplement for Starfire Servers
- Sun Management Center 3.5 Supplement for Sun Enterprise 6500/5500/4500/3500 Servers

You can uninstall each separate add-on product, such as Sun Fire Link. However, you cannot uninstall the individual modules that comprise the add-on product, such as the Sun Fire Link FM Agent Module or the Sun Fire Link Switch Agent Module.

Refer to Appendix A, "Uninstalling Sun Management Center 3.5," on page 191, in the *Sun Management Center 3.5 Installation and Configuration Guide*, for detailed instructions and options for using the GUI Uninstall Wizard, es-guiuninst.

Refer to Appendix B, on page 195, in the *Sun Management Center 3.5 Installation and Configuration Guide* for detailed instructions and options for using the CLI uninstall script, es-uninst.

56 Sun Management Center 3.5 Release Notes • May 2003